# **SISTEMA DE VISUALIZAÇÃO GRÁFICA TRIDIMENSIONAL DA TEMPERATURA DO** *STAVES* **DO ALTO-FORNO DA GERDAU AÇOMINAS** <sup>1</sup>

*Thiago Arreguy Silva Vitorino* <sup>2</sup> *Eduardo Soares Figueiredo* <sup>3</sup> *Henrique Guilherme Lucas Bastos* <sup>4</sup> *Dener Maurílio Rocha* <sup>5</sup> *Renato Cardoso Mesquita* <sup>6</sup> *Walmir Matos Caminhas* <sup>6</sup>

#### **Resumo**

A análise de dados na forma de gráficos e tabelas é muito utilizada no ambiente industrial. Porém, dado que o volume de informação é extenso e o tempo para se tomar decisões acerca destas informações é relativamente curto, ferramentas de apoio à tomada de decisão se tornam cada vez mais necessárias neste tipo de situação. A agilidade necessária para a detecção de falhas nos *staves* do Alto-Forno n° 1 da Gerdau Açominas motivou a realização desta ferramenta de detecção de falhas, já que conta com uma boa base de dados do processo. Neste trabalho, relata-se o desenvolvimento e a implementação de um Sistema de Visualização Gráfica Tridimensional da Temperatura dos *Staves* do Alto-Forno para operar mais eficientemente tal função. Este sistema deveria ser capaz de buscar os dados de temperatura, previamente armazenados em sistema de banco de dados e fazer o mapeamento em cores na superfície de um objeto gráfico tridimensional, denominado alto-forno, que representa o Alto-Forno da Gerdau Açominas. Uma malha de elementos finitos é gerada na superfície do alto-forno e usada para a interpolação dos valores de temperatura. Isto é necessário em vista da existência de poucos pontos de medição em relação às dimensões do Alto-Forno. Para implementação do sistema, foi escolhido o software Borland C++ Builder 5.0, como plataforma de desenvolvimento da interface, enquanto que para os desenhos tridimensionais, empregou-se a biblioteca gráfica OpenGL. A visualização gráfica tridimensional da temperatura dos *staves* Alto-Forno com opções de dados on-line, dados históricos e simulações são as principais características deste sistema.

**Palavras-chave:** Detecção de falhas; Elementos finitos; Mapeamento térmico.

#### **SYSTEM OF TRIDIMENSIONAL GRAPHICAL VISUALIZATION OF THE TEMPERATURE OF THE STAVES OF THE BLAST FURNACE OF GERDAU AÇOMINAS**

#### **Abstract**

 $\overline{a}$ 

The analysis of data in the form of graphs and tables is very viable in the industrial environment. However, given that the amount of information is extensive and the time to take decisions concerning these information is relatively short, support tools to decision taking are becoming more and more necessary in this type of situation. The necessary agility for the fault detection in staves of Blast Furnace nº 1 of the Gerdau Acominas motivated the accomplishment of this fault detection tool, since it has a good database of the process. This work talks about the development and the implementation of a System of Three-dimensional Graphical Visualization of the Temperature of the Staves of the Blast Furnace to operate more efficiently this function. This system should be able to search the temperature data, previously stored in database system and to make a color mapping in the surface of a three-dimensional graphic object, called blast furnace, that represents the Blast Furnace of Gerdau Açominas. A mesh of finite elements is generated in the surface of the blast furnace and used for the interpolation of the temperature values. This is necessary because there are few points of measurement in comparison to the dimensions of the Blast Furnace. For the system implementation, it was chosen Borland C++ Builder 5.0 software as platform of development of the interface, whereas for the three-dimensional drawings, OpenGL graphical library was used. The three-dimensional graphical visualization of the temperature of the Blast Furnace's staves with options of on-line data, historical data and simulations are the main characteristics of this system.

**Key words:** Fault detection; Finite element; Thermal mapping.

*<sup>1</sup>* Trabalho técnico apresentado ao X Seminário de Automação de Processos, 4 a 6 de outubro de 2006, Belo Horizonte – MG.

*<sup>2</sup> Estudante de Graduação em Engenharia de Controle e Automação na UFMG. 3*

<sup>&</sup>lt;sup>3</sup> Analista de Sistemas Industriais - Gerência de TI do Alto-Forno da Gerdau Açominas.<br><sup>4</sup> Engenheiro de Processo do alto-forno da Gerdau Açominas.

*<sup>5</sup> Analista de sistemas do alto-forno da Gerdau Açominas.* 

*<sup>6</sup> Prof. Doutor do Departamento de Engenharia Eletrônica da UFMG.* 

# **1 INTRODUÇÃO**

### **1.1 Objetivos**

A análise de dados na forma de gráficos e tabelas é muito utilizada no ambiente industrial. Porém, dado que o volume de informação é extenso e o tempo para se tomar decisões acerca destas informações é relativamente curto, ferramentas de apoio à tomada de decisão se tornam cada vez mais necessárias neste tipo de situação.

A agilidade necessária para detecção de falhas nos *staves* <sup>7</sup> do Alto-Forno n° 1 da Gerdau Açominas motivou a realização desta ferramenta de detecção de falhas, já que conta com uma boa base dados de processo.

Neste trabalho, relata-se o desenvolvimento e a implementação de um Sistema de Visualização Gráfica Tridimensional da Temperatura dos *Staves* do Alto-Forno (TempStave3D), para operar mais eficientemente a detecção de falhas, cujo escopo é realizar a aquisição dos valores de temperatura dos *staves* do Alto-Forno no PIMS – Plant Information Management System utilizado pela Gerdau Açominas – mapeando-as em cores na superfície de um objeto gráfico tridimensional (3D), denominado alto-forno,<sup>8</sup> que representa o Alto-Forno n°1 da Gerdau Açominas.

### **1.2 Motivação**

Tarefas que gastam muito tempo para serem executadas, como a detecção de falhas, podem ser vistas como um problema para a produção, uma vez que, esta fica prejudicada enquanto o problema não é solucionado. A Gerdau Açominas, como uma empresa que procura manter-se competitiva, tenta minimizar o tempo de execução deste tipo de tarefa em seu ambiente.

Os recursos disponíveis para a detecção de falhas nos *staves* do Alto-Forno da Gerdau Açominas operam de forma eficaz, atendendo à tarefa para a qual foi proposta, mas despendem um tempo demasiadamente longo. O sistema que se propõe desenvolver neste projeto deverá dar condições aos operadores do Alto-Forno de fazer inferências acerca de prováveis falhas em menor intervalo de tempo.

### **2 REVISÃO BLIBLIOGRÁFICA**

### **2.1 Mapeamento Térmico e Termografia**

Tudo ao nosso redor, bem como nós próprios, constantemente emitimos energia térmica para o meio ambiente na forma de energia radiante infravermelha invisível ao olho humano. À medida que o objeto se aquece, ele irradiará mais e mais energia de sua superfície. Nós estamos aptos a sentir essa irradiação infravermelha, mas não podemos vê-la com os nossos olhos. A técnica de transformar a radiação infravermelha invisível em radiação visível ao olho humano é chamada de mapeamento térmico ou termografia infravermelha.

Mais precisamente a termografia é definida como uma técnica de sensoriamento remoto – à distância e sem contato – que possibilita a medição de temperaturas e a formação de imagens térmicas a partir da radiação infravermelha naturalmente emitida pelos corpos.

 $\overline{a}$ <sup>7</sup> Staves são placas refrigeradas a água, responsáveis por refrigerar a carcaça do Alto-Forno.<br><sup>8</sup> Distingua se agui Alto-Forno de alto-forno. O primeiro representa e complexe industrial d

Distingue-se aqui Alto-Forno de alto-forno. O primeiro representa o complexo industrial da Gerdau Açominas e o segundo, o objeto tridimensional gerado que representa o Alto-Forno.

Instrumentos de termografia empregam um sistema ótico para captar e focalizar a energia infravermelha, a qual é capturada de um corpo por um detector sensível à energia referente ao intervalo infravermelho do espectro eletromagnético. Este mesmo detector converte a energia em um sinal elétrico amplificado, que é, por sua vez, enviado para um processador de vídeo e depois para um display visual, como um visor de cristal líquido, por exemplo. A imagem obtida consiste de um mapa de temperatura, no qual as variações no espectro visível – faixa de cores mostrada na Figura 1 – correspondem às diferenças de energias radiantes. Esse mapeamento térmico é chamado de termograma. Na Figura 2, ilustra-se o exemplo de um termograma.

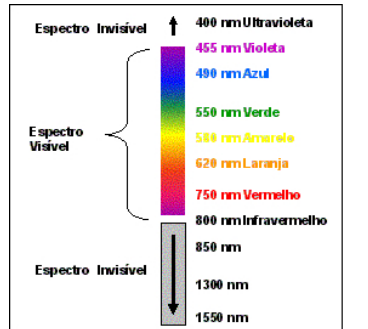

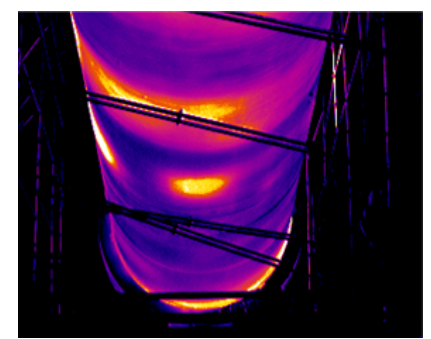

**Figura 1**. Espectro eletromagnético, enfatizando a faixa visível ao olho humano.

Fonte: www.rem.ind.br/industrial/termografia.asp **Figura 2**. Exemplo de um termograma.

Visando manter um desempenho máximo dos equipamentos envolvidos no processo industrial, como a diminuição dos custos e segurança no trabalho, o uso de termografia no programa de manutenção preditiva é essencial, pois permite identificar potenciais falhas grave, antes das mesmas ocorrerem e auxiliar, por exemplo, na implementação de um programa de manutenção de parada zero. Assim, componentes de maior importância podem ter sua evolução de temperatura acompanhada e constantemente comparada a resultados de inspeções prévias. Fundamentando-se na observação do crescimento destas temperaturas é possível prever uma situação crítica e atuar em tempo.

Conforme definido anteriormente, a termografia consiste em realizar o mapeamento térmico, através da radiação térmica, que é naturalmente emitida pelos corpos. Neste trabalho propõe-se uma maneira diferente para realizar o mapeamento térmico do Alto-Forno n° 1 da Gerdau Açominas. Pretende-se gerar as imagens térmicas referentes à superfície da carcaça externa do Alto-Forno (referentes aos *staves*), com base nos diversos sensores de temperatura, que estão distribuídos nesta superfície.

### **2.2 Métodos de Elementos Finitos**(1)

Malhas compostas de triângulos ou tetraedros são usadas em aplicações tais como computação gráfica, interpolação e área de banco de dados. Métodos numéricos tais como elementos finitos e volumes finitos são insubstituíveis para a simulação de uma variedade de fenômenos físicos na computação científica. Umas de suas principais dificuldades é a geração de malhas. O refinamento de Delaunay é uma técnica de geração de malha, baseada na Triangulação de Delaunay.

Encontra-se na literatura milhares de aplicações para Métodos de Elementos Finitos (FEM), como o de Espinha<sup>(2)</sup> o utiliza para a visualização volumétrica de

dados tridimensionais complexos utilizando renderização<sup>9</sup> direta de volumes de dados escalares que são classificados a partir de uma função de transferência, que mapeia valores do campo escalar em cor e opacidade, para serem visualizados. Neste trabalho utiliza-se FEM na geração de malha e para efetuar interpolação, assim serão apresentados apenas os detalhes envolvidos nestas aplicações.

Métodos numéricos como Métodos de Elementos Finitos (FEM), Método de Volumes Finitos (FVM) e o Método dos Elementos Contorno (BEM), são utilizados para modelar diferentes fenômenos tais como deformação mecânica, transferência de calor, vazão de fluidos, propagação de ondas eletromagnéticas, e mecânica quântica. Estes métodos aproximam numericamente a solução de uma Equação Diferencial Parcial (PDE) linear ou não-linear, substituindo o sistema continuo por uma número finitos de equações algébricas acopladas lineares ou não-lineares. Este problema de discretização associa a variável com um dos pontos no domínio do problema. Por exemplo, para simular a condução do calor através de um componente elétrico, a temperatura é determinada em um numero de pontos, chamados nós, na superfície e no interior do componente.

O domínio do problema deve ser particionado em pedaços pequenos de forma simples. No FEM, estes pedaços são chamados elementos, e são normalmente triângulos ou quadriláteros (em duas dimensões), ou tetraedros (em três dimensões). O FEM emprega um nó para cada vértice e cada nó é tipicamente comum a vários outros elementos. Uma coleção de elementos é chamada de malha de elementos finitos. Malhas de elementos finitos de duas e três dimensões são mostradas na Figura 3. Se os elementos têm forma simples é fácil aproximar o comportamento de uma PDE, tal como a equação de calor, em cada elemento. Por acumulação destes efeitos em todos os elementos, chega-se a um sistema de equações cuja solução aproxima um conjunto de grandezas físicas como a temperatura em cada nó.

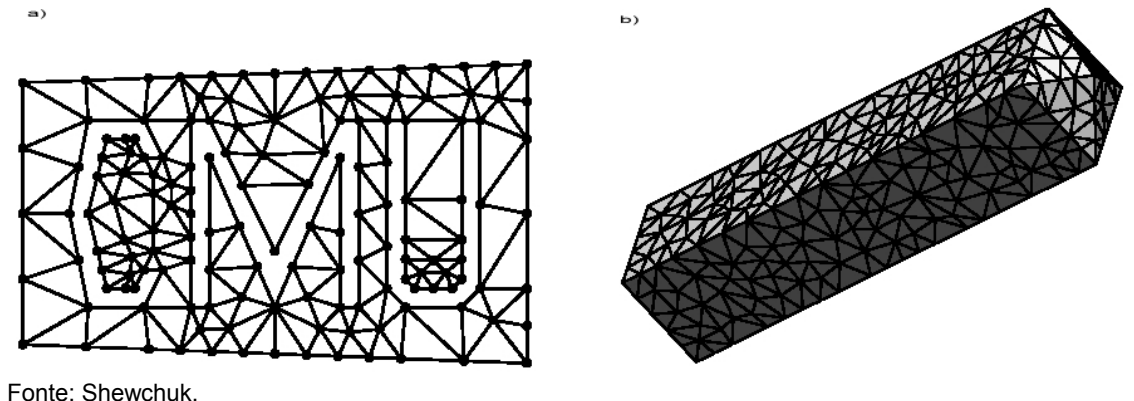

**Figura 3**. Malha de elementos finitos, bidimensional e tridimensional.

 $\overline{a}$ 

Em duas dimensões, a triangulação de um conjunto **V** de vértices é um conjunto **T** de triângulos cujos vértices coletivamente estão em **V**, cujo interior não tem interseção um com o outro, e cuja união é a casca convexa de **V**. A vantagem advinda do uso desta técnica, é que ela maximiza o ângulo mínimo em relação a todas as outras triangulações possíveis deste mesmo conjunto de vértices. Elementos com ângulos pequenos ou grandes, podem degradar a qualidade da

<sup>9</sup> O termo "renderização" está relacionado ao processo de geração de imagens a partir de um conjunto de dados que descrevem a geometria e os atributos necessários para sua visualização, por exemplo, coordenadas e cores de vértices de uma primitiva geométrica.

solução numérica, pois o erro derivado da solução aparece como produto da interpolação em malhas.

Cardoso<sup>(3)</sup> e Furtado,<sup>(4)</sup> descrevem uma técnica de interpolação baseada em triângulos, sobre a qual se discorre a seguir:

Seja um triângulo de área S, como o da Figura 4, traçado a partir dos pontos  $P_1$ ,  $P_2$  e  $P_3$ , com referência aos respectivos valores de uma grandeza física contínua  $T_1$ ,  $T_2$  e  $T_3$ . Dado um ponto P dentro deste triângulo, pode-se aproximar o valor da grandeza física T deste ponto, pela média ponderada da grandeza física de seus vértices, calculados através da Equação 1.

$$
T(T_1, T_2, T_3) = \alpha_1 T_1 + \alpha_2 T_2 + \alpha_3 T_3
$$
 Equação 1

Os coeficientes  $\alpha_1$ ,  $\alpha_2$  e  $\alpha_3$  são pesos que ponderam a contribuição de cada ponto da grandeza física. Esses pesos são facilmente calculados pelas áreas formadas pelos três novos triângulos (ver FIGURA 4), triângulo (P3,P,P2) de área S1, triângulo (P3,P1,P) de área S2 e triângulo (P2,P,P1) de área S3, que são traçados quando se insere o ponto P. Assim os pesos correspondentes a cada ponto são calculados pelas Equações 2, 3 e 4.

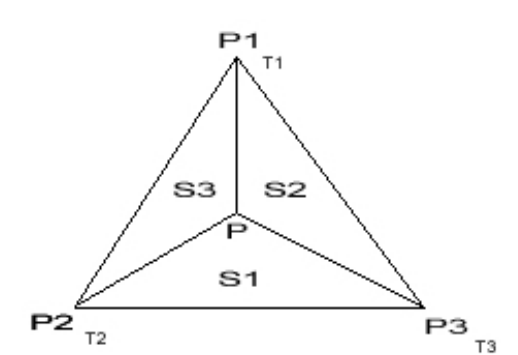

$$
\alpha_1 = \frac{S_1}{S_1 + S_2 + S_3}
$$
 Equação 2

$$
\alpha_2 = \frac{S_2}{S_1 + S_2 + S_3}
$$
 Equação 3

**Figura 4**. Triangulo de Interpolação da grandeza física T, em um ponto dentro do triângulo, dados os valores de T1, T2 e T3, correspondentes aos vértices do triângulo.

$$
\alpha_3 = \frac{S_3}{S_1 + S_2 + S_3}
$$
 Equação 4

### **3 DESENVOLVIMENTO**

Partindo da base de dados do Sistema PIMS, na qual os valores de temperatura, que são os dados de entrada do sistema em questão, estão armazenados, passou-se por diversas etapas de elaboração destas informações, para se chegar à visualização gráfica em cores do alto-forno. As etapas de aquisição destes dados, criação dos pontos e geração da malha de superfície do objeto altoforno, interpolação dos pontos que não possuem medida de temperatura e mapeamento da temperatura em cor, estão ilustradas na Figura 5.

Em razão da pequena quantidade de pontos físicos com medição de temperatura, houve a necessidade de criar outros pontos, chamados pontos virtuais. Devido às dimensões do Alto-Forno a quantidade inicial de pontos não era suficiente para o mapeamento fiel do mesmo, ocasionando a criação e utilização de um método para a escolha dos pontos virtuais, que em conjunto com os pontos com medição, serviriam como base para tal mapeamento.

Para o mapeamento dos pontos virtuais, foi necessário aproximar os valores de temperaturas, os quais seriam conseguidos através da interpolação das medições dos pontos já existentes. Logo depois ocorre o mapeamento da temperatura em cor, através de uma função transferência, o que resulta na renderização do objeto gráfico alto-forno.

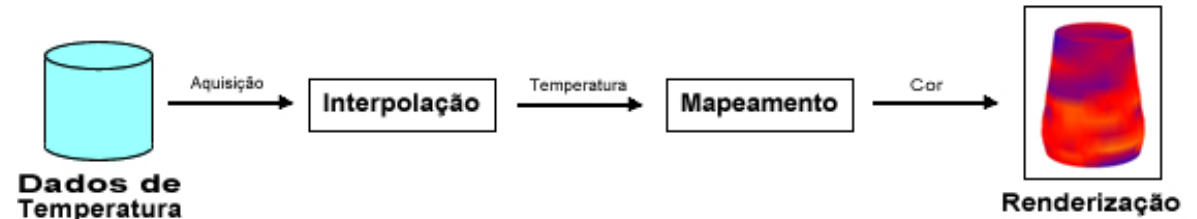

**Figura 5**. Etapas Básicas para a visualização das temperaturas da superfície do Alto-Forno.

Nos itens que seguem, há uma explanação detalhada das etapas utilizadas para se chegar à visualização das temperaturas da superfície do Alto-Forno.

### **3.1 Aquisição dos Dados de Temperatura**

Os dados de temperatura são adquiridos a partir dos sensores localizados nos *staves* do Alto-Forno por meio do SDCD e, são armazenados na base de dados do sistema PIMS, o Exaquantum, cujo Sistema de Gerenciamento de Banco de Dados (SGBD) é o Microsoft SQL Server. Existe uma interface de comunicação entre o PAF e o Exaquantum, que permite via comandos SQL buscar os dados de temperatura dos *staves* no SGBD.

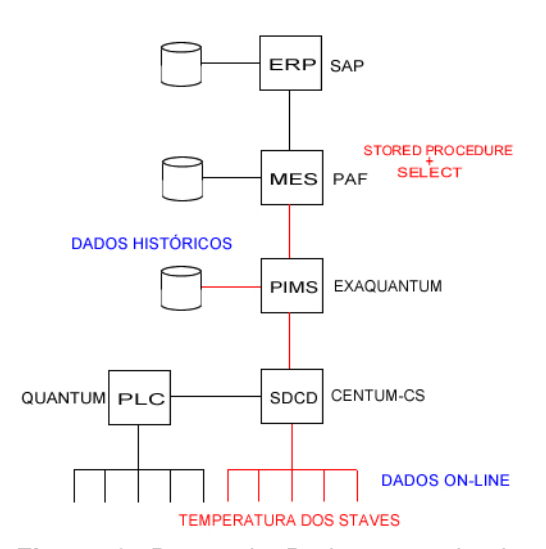

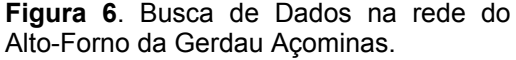

Existem dois tipos de consultas feitas pelo TempStave3D para buscar dados de temperatura dos *staves*: uma que pesquisa os dados on-line do processo e outra que busca os dados históricos. Para a consulta de dados on-line, primeiramente executa-se uma stored procedure para que os dados do processo, medidos pelos sensores de temperatura dos *staves*, sejam carregados para a base de dados, ou seja, para atualizar a tabela correspondente as temperaturas dos *staves*. Só então será possível fazer um select nas devidas tabelas e levar os valores de temperatura ao TempStave3D. Com os dados que já se encontram disponíveis na base de dados, é possível fazer a consulta de dados históricos, executando apenas um select nas tabelas correspondentes. A FIGURA 6 ilustra ambos os procedimentos de consulta de dados on-line e históricos.

### **3.2 Definição dos Pontos do Alto-Forno**

Verificou-se que em todos os *staves* do Alto-Forno para os quais existe medida de temperatura, os sensores, responsáveis por tais medidas, se localizam aproximadamente no centro do respectivo *stave*, conforme ilustrado na Figura 7 uma planificação dos *staves* do Alto-Forno, evidenciando o sensor (círculo vermelho) do *stave* número 6.

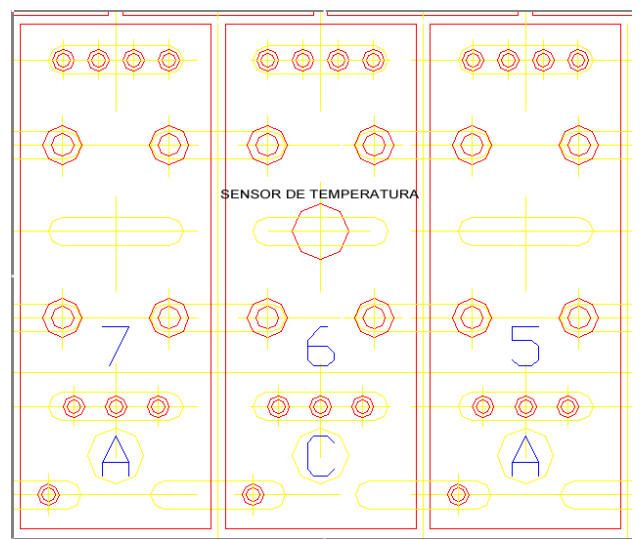

Fonte: Gerdau Açominas. **Figura 7**. *Staves* Alto-Forno planificado, destacando o sensor de temperatura.

Visando a construção tridimensional do objeto alto-forno, adotou-se a localização dos sensores de temperatura, fazendo referência ao centro dos *staves*, conforme explicitado anteriormente, e nomearam-se os pontos relativos à localização dos sensores de temperatura como "pontos reais".

Entretanto verificou-se que apenas os pontos reais não eram suficientes para a construção tridimensional, pois o objeto gerado não teria a forma cilíndrica do Alto-Forno, razão esta que ocasionou a necessidade de se criar outros pontos. Os chamados "pontos virtuais", que foram criados a partir da mesma metodologia utilizada para os pontos reais, porém fazendo referência aos *staves* que não possuem medida de temperatura.

Definidos os lugares dos pontos referentes a cada *stave* - pontos reais e virtuais - estimou-se a distância de todos os *staves* ao *stave* de número 1 do seu respectivo nível, distância esta correspondente ao comprimento do setor de uma circunferência. A altura foi estimada em relação à base do Alto-Forno, enquanto o raio foi avaliado em relação ao seu centro. Com estas medidas foi possível calcular as coordenadas relativas ao centro dos *staves* em coordenadas polares e cartesianas. Na Figura 8 os pontos do objeto alto-forno são mostrados em coordenadas cartesianas. As coordenadas polares permitiram plotar os pontos do alto-forno planificados, como ilustrado na Figura 9.

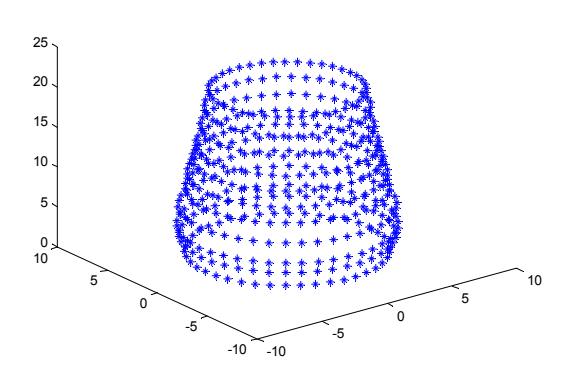

**Figura 8**. Pontos do alto-forno em coordenadas cartesianas.

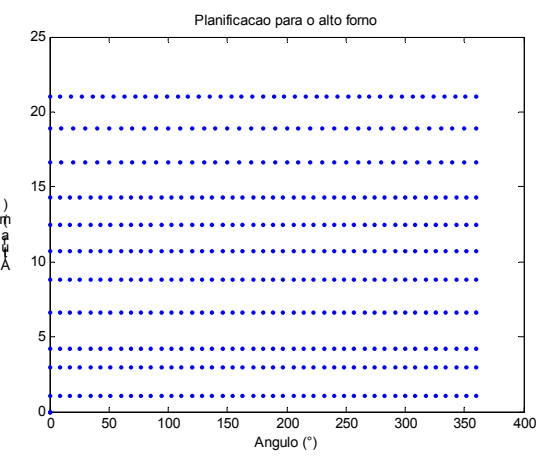

**Figura 9**. Planificação dos pontos do alto-forno.

### **3.3 Malha da Superfície do Alto-Forno**

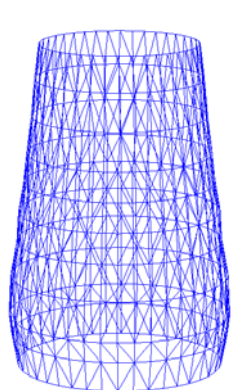

A superfície do alto-forno foi construída como uma malha composta por triângulos formados a partir dos pontos definidos anteriormente, sendo capaz de moldá-lo na forma cilíndrica. Para gerar esta malha aplicou-se a Triangulação de Delaunay nos pontos planificados do alto-forno - mostrados na Figura 9. A implementação de Sato's $(5)$  utilizada deste método foi baseada em Davis.(6) Como resultado desta triangulação, obteve-se a malha de triângulos em duas dimensões. Fazendo-se uso da terceira dimensão de cada ponto, obteve-se a malha de superfície do alto-forno em três dimensões, representada pela Figura 10.

**Figura 10**. Visão tridimensional da malha de superfície do alto-forno.

### **3.4 Interpolação da Temperatura para os Pontos Virtuais**

A configuração mais adequada para o mapeamento do Alto-Forno - que possibilitaria uma representação mais fiel da realidade - seria aquela em que houvesse um sensor de temperatura associado a cada *stave*, pois neste caso cada ponto teria seu valor de temperatura correspondente. Sendo assim, seria necessário que todos os pontos fossem pontos reais, enquanto o Alto-Forno em questão possui apenas 75 pontos reais dos 458 pontos possíveis – o que é relativamente pouco em relação às suas dimensões.

Estes pontos reais estão espalhados de forma sistemática na sua superfície, sendo que a maior concentração se encontra na região quente do Alto-Forno. Assim, não é possível realizar a visualização gráfica de toda a superfície, mas somente daquelas regiões onde se encontram os pontos reais Se for possível estimarmos o valor de temperatura dos pontos virtuais com base nos valores dos pontos reais vizinhos, todos os pontos passariam a ter uma medida associada. Tal fato tornaria mais simples uma visualização gráfica de toda a superfície do Alto-Forno.

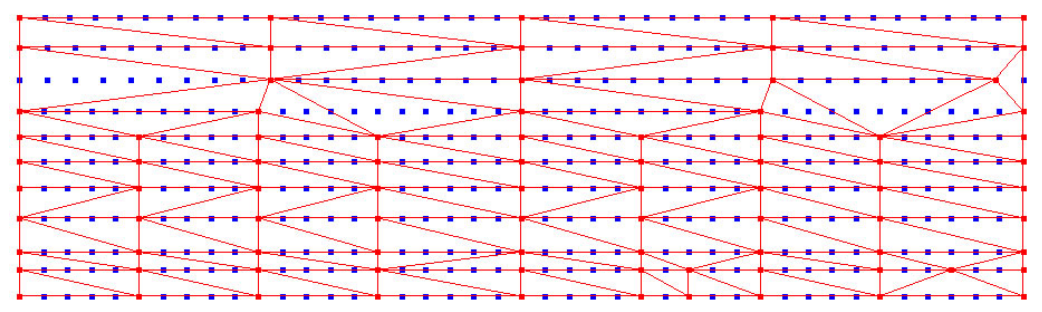

**Figura 11**. Ilustração do método de interpolação utilizado.

Considerando que a temperatura é uma grandeza física contínua, é admissível utilizar-se da técnica de interpolação baseada em elementos finitos, descrita anteriormente, para estimar os valores de temperatura referentes aos pontos virtuais. Assim, para viabilizar a utilização do método de interpolação adotado, gerou-se uma malha de triângulos baseada nos pontos reais planificados - por meio da Triangulação de Delaunay - e fez-se a sobreposição da malha junto aos pontos virtuais. A Figura 11 ilustra este processo, no qual os pontos e triângulos em vermelho representam os pontos reais e a sua respectiva malha de triângulos e os

pontos em azul representam os pontos virtuais, cujos valores foram interpolados, tendo por base a malha representada e os valores conhecidos nos pontos.

### **3.5 Mapeamento da Temperatura em Cor**

Visto que todos os pontos do alto-forno possuem seu valor de temperatura, consequentemente pode-se fazer o mapeamento de temperatura em cor por meio de Funções de Transferência (FT), de forma semelhante ao feito por Carneiro e Velho, $^{(7)}$  que apresentam exemplos de aplicações de FT para o mapeamento em cor.

A FT definida neste trabalho é uma função matemática que mapeia os valores de dados escalares (temperatura, no caso) para propriedades óticas - como a cor. Baseando-se no sistema de cores Red, Green and Blue (RGB) – que pode ser visto na Tabela 1 – definiu-se uma FT genérica para fazer o mapeamento de temperatura em cor, que pode ser representada por  $FT: T \propto RGB: F(R(T), G(T), B(T))$ , onde os parâmetros R(T), G(T) e B(T) do padrão RGB, são funções da temperatura T.

Essas funções são fundamentais para a renderização da imagem na superfície do alto-forno, pois transformam os dados de temperatura em variáveis óticas do padrão RGB, variáveis estas que permitem construir uma imagem a partir de dados de temperatura, de acordo com o propósito deste trabalho.

Fundamentando-se no espectro de cores, da mesma forma como é feito na termografia, decidiu-se que o mapeamento seria formado por quatro cores bases azul, verde, amarelo e vermelho – as quais corresponderiam respectivamente a quatro valores de temperatura configuráveis: a cor azul seria a "mais fria" e a cor vermelha seria a "mais quente". Esta premissa delimitou três intervalos distintos de cores, o primeiro do azul ao verde, o segundo entre verde e amarelo e o terceiro que vai do amarelo até o vermelho, sendo cada um representado por uma FT diferente.

Assim, a Figura 11 representa as curvas de R(T), G(T) e B(T) da FT, ou seja, a contribuição de cada cor base do sistema RGB para a formação da cor correspondente a uma dada temperatura nos intervalos definidos.

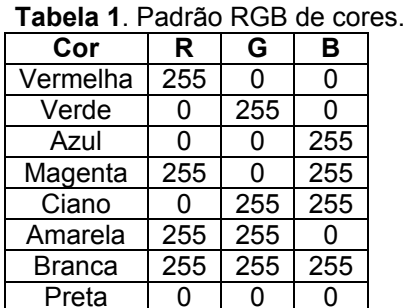

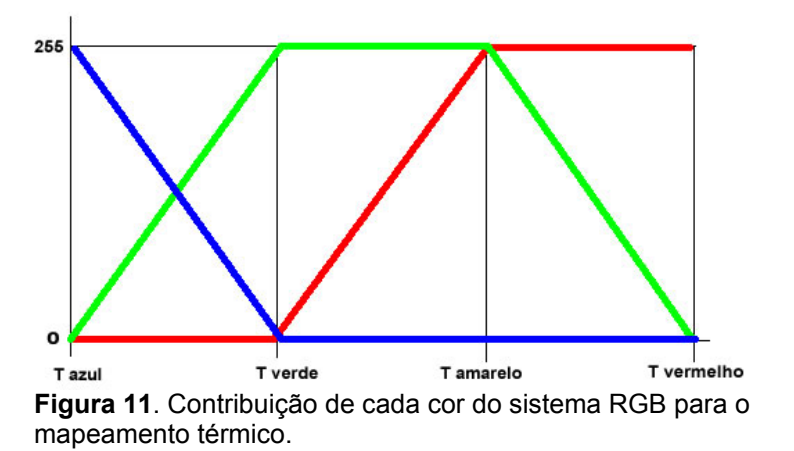

### **3.6 Renderização**

Com a superfície do alto-forno definida, todos os pontos – reais e virtuais – com seu valor de temperatura e o feito mapeamento em cores, tem-se então a malha que forma uma superfície onde o vértice de cada triângulo da malha possui uma cor. Assim, a cor final em cada elemento gerado na superfície de projeção é computada

integrando-se as contribuições dos valores de cor, mapeados pela função de transferência, para cada vértice do elemento usado.

Desta forma, a interpolação de cores em cada elemento da malha que forma superfície, foi feita como mostra o exemplo seguinte, que faz a interpolação de cores em um triângulo.

A interpolação de cores utilizando a biblioteca gráfica OpenGL, é muito simples, bastando apenas atribuir a cor desejada para cada vértice do triângulo, ativar os recursos necessários da biblioteca gráfica e ela executará a interpolação das cores. A Figura 12 representa este processo, no qual as cores preta, amarela e vermelha foram atribuídas aos vértices dos triângulos.

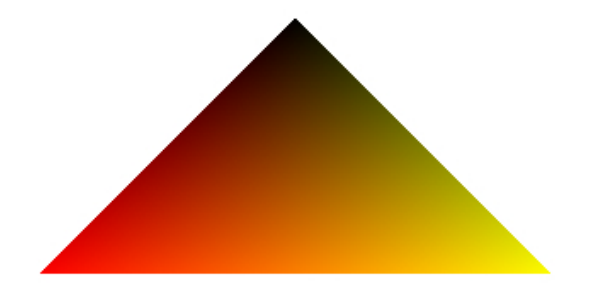

**Figura 12**. Interpolação de cores em um triângulo.

### **4 RESULTADOS**

Conforme definido no item 3.5, para se fazer o mapeamento térmico em cores, é preciso definir uma escala de conversão que depende de quatro cores bases. Desta forma, definiram-se as respectivas temperaturas destas cores, conforme ilustrado na Tabela 2, que resultou na escala de mapeamento conforme a ilustração da Figura 13. Com o uso do sistema, os operadores do Alto-Forno poderão alterar estes valores, ajustando-os aos valores que acharem mais adequados a operação atual do Alto-Forno.

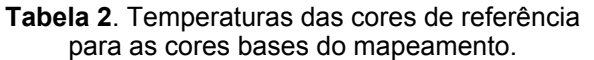

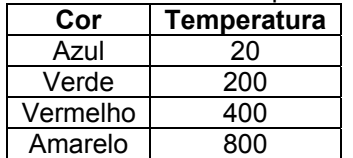

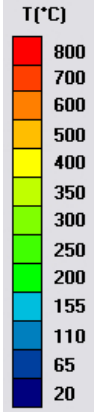

**Figura 13**. Escala de mapeamento.

O Alto-Forno da Gerdau Açominas apresenta duas regiões com características distintas, diferindo no material constituinte dos *staves*. Na região referente à metade inferior os *staves* são de cobre e na região superior eles são de ferro fundido, e, por serem de materiais diferentes, possuem comportamento térmico distinto. Desta forma é esperado que na região de ferro fundido as temperaturas sejam mais elevadas que as temperaturas da região de cobre. A Figura 14, uma visualização do

Alto-Forno gerada pelo TempStave3D, ilustra esse comportamento térmico diferente. Percebe-se que na região mediana para cima, o azul é menos intenso do que na região mediana inferior, isto implica, conforme a escala da Figura 13, que a temperatura nesta região é maior que nas demais e está em torno dos 150°C.

Durante o processo de fabricação do gusa no Alto-Forno, ocorrem algumas anomalias operacionais no seu interior, como por exemplo, a formação e queda de cascão e vazamento de água nos *staves*. Na Figura 15 tem-se uma visualização gerada pelo TempStave3D de um evento relacionado a uma destas anomalias num dado instante, que segundo os operadores do Alto-Forno, pode ser atribuído a queda de um cascão. Observe que, conforme a escala definida, a região esverdeada apresenta uma temperatura maior que a região em azul ao redor, pois a queda de um cascão resulta num aumento da temperatura na região onde o mesmo se encontrava. Em instantes mais tarde, obteve-se outra visualização, mostrada na Figura 16, onde se percebe que a mancha esverdeada, anteriormente relacionada à queda de um cascão, começa a desaparecer. Evento este que pode ser relacionado à formação de uma nova camada de cascão.

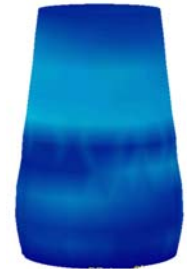

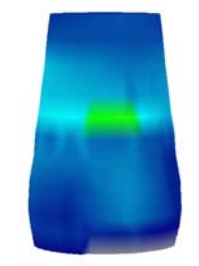

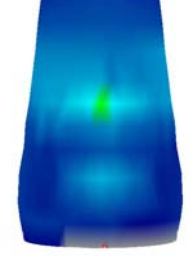

**Figura 14**. Condições normais de operação.

**Figura 15**. Queda de cascão. **Figura 16**. Formação do Cascão.

### **5 CONSIDERAÇÕES FINAIS**

Através dos resultados obtidos, comprovou-se o desempenho do sistema, que foi capaz de mostrar visualmente através de um objeto 3D colorido, a temperaturas das diferentes regiões dos *staves* do Alto-Forno.

A visualização dos dados on-line de temperatura dos *staves* permitiu acompanhar de maneira mais eficiente, a evolução de fenômenos e anomalias operacionais que ocorrem no interior do Alto-Forno, tais como a formação e desprendimento de cascão da parte interna dos *staves*. Espera-se ainda, poder identificar vazamento dos *staves* através das visualizações, já que até o momento presente, não foi possível associar uma visualização a esta anomalia.

Os fenômenos citados têm uma grande influência na medida de temperatura feita na carcaça do Alto-Forno. A formação do cascão provoca um decréscimo na medida da temperatura, pois há maior quantidade de material entre o emissor de calor e o medidor. O desprendimento do cascão, pela razão inversa à anterior, causa o aumento da temperatura medida. O vazamento de água nos *staves* provoca uma queda na temperatura medida, pois a água que escapou resfria as proximidades do vazamento.

A execução on-line do TempStave3D foi bem sucedida, gerando visualizações significativas conforme proposto, auxiliando assim os operadores do Alto-Forno na tomada de decisões, proporcionando-lhes uma perspectiva mais real dos fenômenos que envolvem variação de temperatura e, com isto, ajudando na detecção de falhas incipientes.

Ressalta-se ainda que a visualização das temperaturas do Alto-Forno é de

extrema importância para a sua operação, porque influencia diretamente na vida útil do mesmo e consequentemente no tamanho de suas campanhas, já que a visualização gerada possibilita identificar as regiões de maior desgaste do refratário, onde as temperaturas são mais elevadas. Desta forma, a equipe de operação pode interferir no balanço de carga do Alto-Forno de forma a amenizar o desgaste do refratário.

Como proposta de continuidade deste trabalho, seria interessante adicionar, além da localização do cascão, informações sobre sua espessura – o que poderia ser realizado tomando como base dados de fluxo de calor, de maneira similar a feita por Silva e Caminhas.<sup>(8)</sup>

### **Agradecimentos**

Agradeço a todos da Gerdau Açominas que contribuíram de alguma forma para o seu desenvolvimento.

# **REFERÊNCIAS**

- 1 SHEWCHUK, J. R., Lecture Notes on Delaunay Mesh Generation, 1999, p.1-10, 109 p [Disponivel em http://www.cs.berkeley.edu/~jrs/mesh/]
- 2 ESPINHA, R. S. L. Visualização Volumétrica Interativa de Malhas Não-Estruturadas Utilizando Placas Gráficas Programáveis. Rio de Janeiro, 2005. 86p. Dissertação de Mestrado - Departamento de Informática, Pontifícia Universidade Católica do Rio de Janeiro.
- 3 CARDOSO, J. R. Introdução ao método dos elementos finitos: para engenheiros eletricistas, 1996, 110 p., p. 16
- 4 FURTADO, E. P., Avaliação de Fadiga Através da Análise Termo-Elástica Bidimensional Usando o Método dos Elementos de Contorno, Rio de Janeiro, 2002, 91 p., Dissertação de Mestrado – Universidade Federal do Rio de Janeiro, COPPE
- 5 SATO'S, KAZUMI, [on-line]. 2003. Disponível: http://www.codeproject.com [acessado em 07 Ago. 2005]
- 6 DAVIS C. J., Statistics and Data Analysis in Geology, Third Edition, John Wiley and Sons(2002)
- 7 CARNEIRO M. M., VELHO, L. Um Estudo de Algoritmos para Visualização Simultânea de Dados Volumétricos e Superfícies Poligonais, 2000, PUC-Rio, 54 p., p. 23-25
- 8 SILVA, ROBERCY ALVES DA; CAMINHAS, WALMIR MATOS. Detecção e diagnóstico de falhas em alto-forno um estudo de caso. 2002, Dissertação de Mestrado - Universidade Federal de Minas Gerais.

### **BIBLIOGRAFIA**

- 1 ARAUJO, L. A., Manual de siderurgia. São Paulo: Arte & Ciencia, c.1997. 2v.
- 2 Gerdau Açominas, Empresa Siderúrgica, Destaque na fabricação de tarugos, Disponível: http://www.gerdau.com.br/acominas [acessado em 14 Set. 2005]
- 3 OPENGL ARB. OpenGL The Industry Standard for High Performance Graphics. http://www.opengl.org. Acesso em 24 jun. 2005.
- 4 PAD-UFMG; Curso Básico de OpenGL, 2003, 51 p
- 5 TRESELER, M; FULLER, J; DIXON, M; OpenGL Programming Guide. Addison-Wesley Publishing Company, Silicon Graphics, 1997, 616 p
- 6 Termografia, Infrared Service, empresa especializada em soluções para

Manutenção **Preditiva.** 2006. Disponível:

- http://www.infraredservice.com.br/ [acessado em 11 Fev. 2006] 7 Termografia, GYR, Consultoria, comércio e Representações. Aborda conceitos relativos a área de Termografia, instrumentação e serviços disponíveis . 2006. Disponível: http://www.gyr.com.br/termografia.htm [acessado em 11 Fev. 2006]
- 8 Termografia, Clubengefaz analise de vibração, analise de equipamentos através da medição da temperatura superficial. 2006. Disponível: http://clubengefaz.engefaz.com.br [acessado em 11 Fev. 2006]
- 9 AEIOU site de pesquisa, artigos exemplos de utilização conceitos, 2006. Disponível: http://www.aeiou.pt/registos/t/ Termografia.html [acessado em 11 Fev. 2006]
- 10 Termografia, Thermotronics Empresa de consultoria e prestação de serviços na área de termografia. 2006. Disponível: http://www.thermotronics.com.br/ [acessado em 11 Fev. 2006]